# **Parametrização para apresentação dos valores do card pedidos e gráfico metas**

Índice

```
1.0 Objetivo
2.0 Configuração de parâmetros
3.0 Como será apresentado no Aplicativo
```
## Produto: maxPedido

#### <span id="page-0-0"></span>**1.0 Objetivo**

1.1 Parametrizar as informações do gráfico e do card de pedidos de forma independente, para o vendedor ter na tela principal os melhores indicadores de performance.

## <span id="page-0-1"></span>**2.0 Configuração de parâmetros**

2.1 Na tela inicial da central de configurações menu lateral clique em **configurações>> Parâmetros,** busque pelo parâmetro **CRITERIO\_VENDA\_CARD\_PEDIDO** e ou **CRITERIO\_VENDA\_GR**

B Valor faturado, T - transmitido.

**AFICO**, habilite clicando no ícone, em ações, sendo que ao selecionar L - indica Valor liquido, F -

Conceito

- Venda transmitida = Todos os pedidos enviados
- Venda faturada = Todos os pedidos faturados
- Venda Líquida = Total de pedidos faturados Total de Devoluções

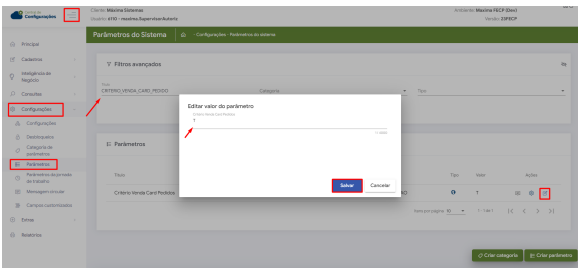

Caso não tenha nenhum dos parâmetros ou seu valor esteja em branco será mantido a validação dos parâmetros atuais.

### <span id="page-0-2"></span>**3.0 Como será apresentado no Aplicativo**

3.1 Na tela inicial do aplicativo acesse o card objetivos, clique no ícone de busca e seleciona o período desejado conforme imagem abaixo. Ao voltar para a tela inicial clique em atualizar menu, assim os valores serão apresentados conforme parametrizado e de acordo com mês atual.

## Artigos Relacionados

- [Layout de integração](https://basedeconhecimento.maximatech.com.br/pages/viewpage.action?pageId=12189810)
- [Como trabalhar com desconto](https://basedeconhecimento.maximatech.com.br/display/BMX/Como+trabalhar+com+desconto+escalonado+no+maxPedido)  [escalonado no maxPedido](https://basedeconhecimento.maximatech.com.br/display/BMX/Como+trabalhar+com+desconto+escalonado+no+maxPedido)
- [Como cadastrar e trabalhar](https://basedeconhecimento.maximatech.com.br/pages/viewpage.action?pageId=23561430)  [com campanha de brindes](https://basedeconhecimento.maximatech.com.br/pages/viewpage.action?pageId=23561430)  [maxPedido?](https://basedeconhecimento.maximatech.com.br/pages/viewpage.action?pageId=23561430)
- [Como habilitar e configurar o](https://basedeconhecimento.maximatech.com.br/pages/viewpage.action?pageId=18153757)  [pré pedido no maxPedido?](https://basedeconhecimento.maximatech.com.br/pages/viewpage.action?pageId=18153757)
- [Como configurar o resumo de](https://basedeconhecimento.maximatech.com.br/pages/viewpage.action?pageId=20480224)  [meta no maxPedido?](https://basedeconhecimento.maximatech.com.br/pages/viewpage.action?pageId=20480224)

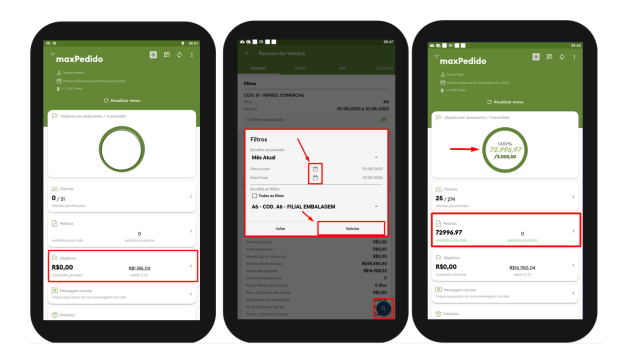

Artigo revisado por Cleyton Santana

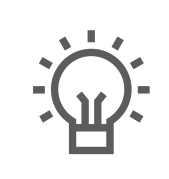

Não encontrou a solução<br>que procurava? Sugira um artigo

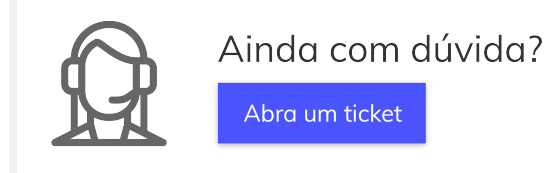